## **SONY**

# **Quick Start Guide**

### Turn on Your Speaker 1

### Set up Your Speaker (Wireless network connection) 2

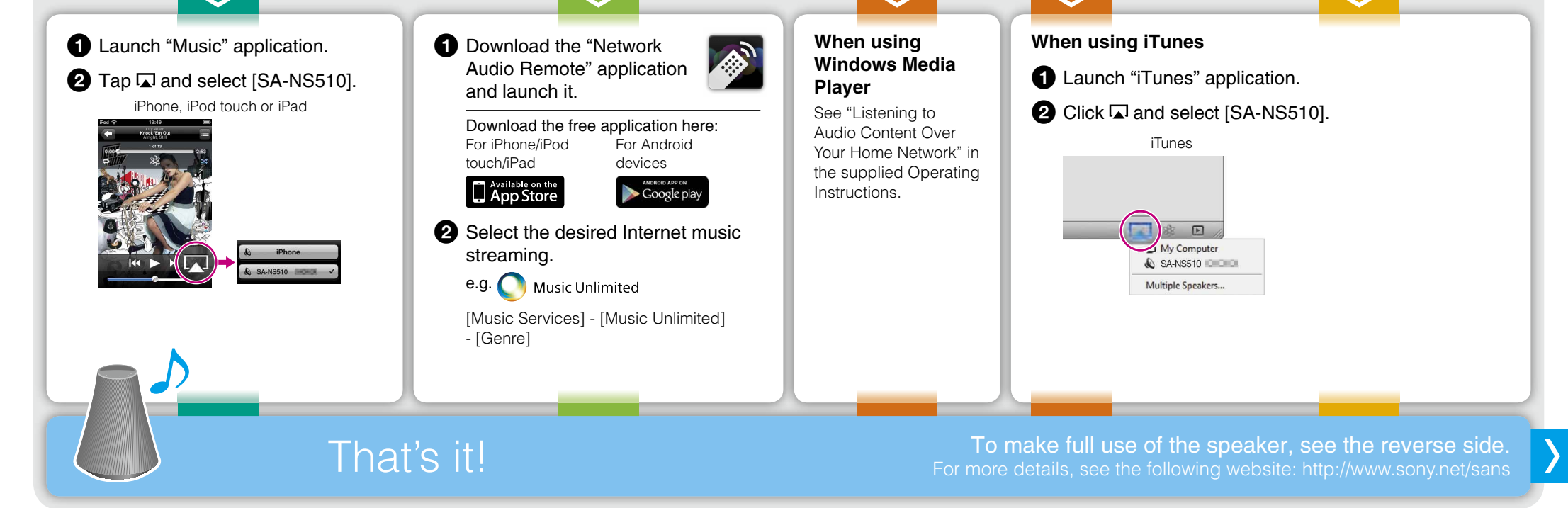

Tip) When setting up by Access point with WPS button, see the supplied Operating Instructions.

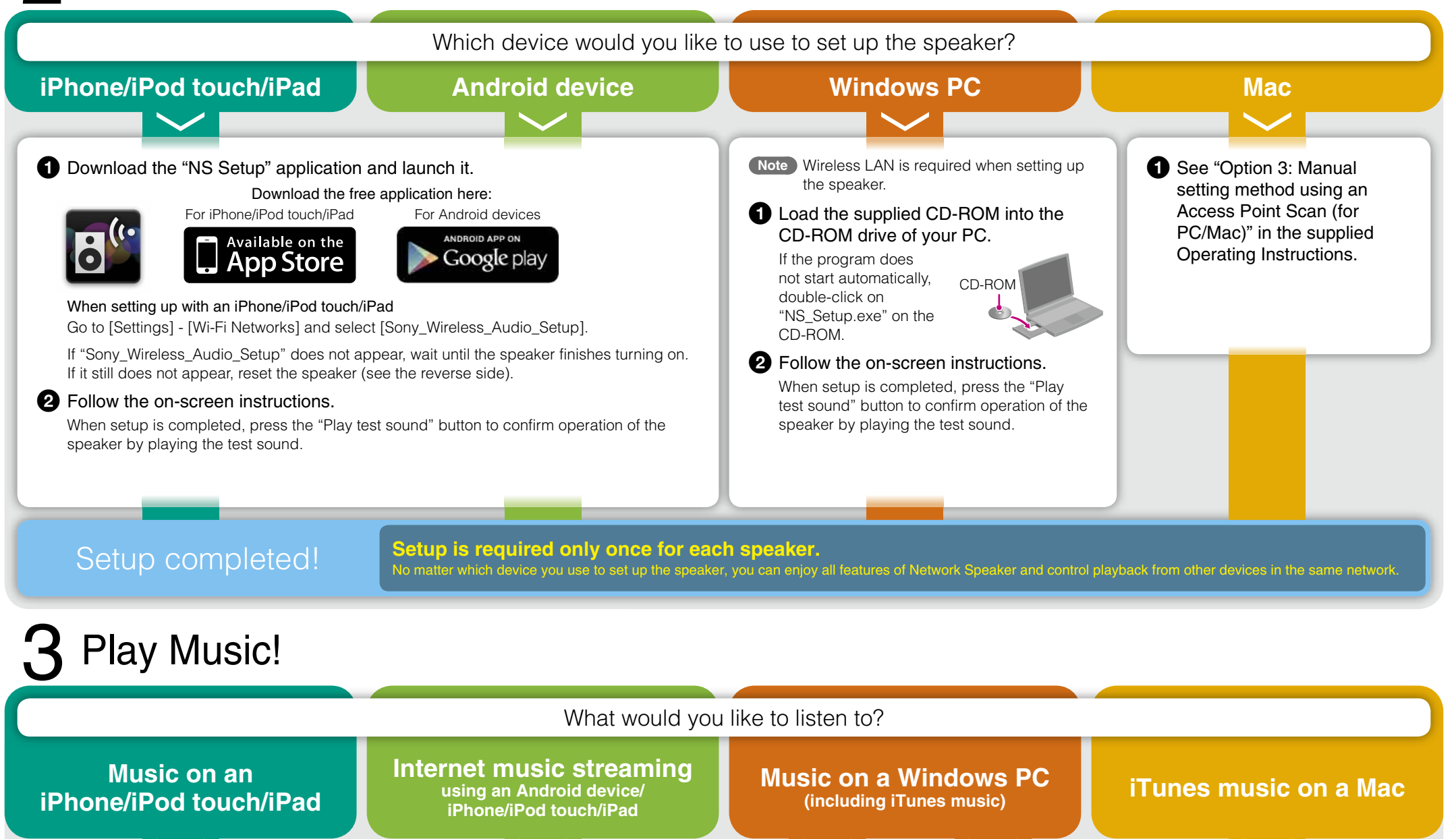

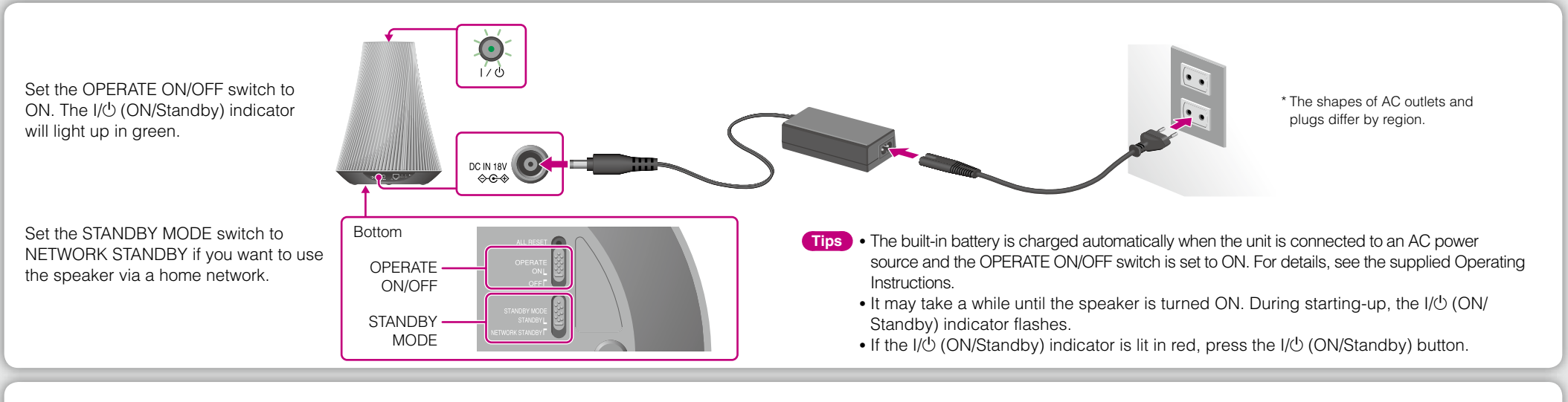

Keep the SSID (Wireless Network Name) and Security Key (WEP, WPA key or password) for your wireless network handy.

### What can be done with your device and this Network Speaker

You can set up the Network Speaker using any of the following devices:

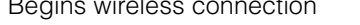

Begins wired connection

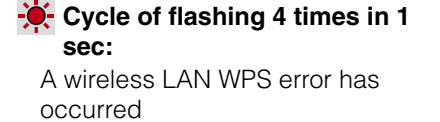

#### **To update the software**

When a new update is available, the UPDATE indicator is lit in green while the unit is connected to the Internet. Press and hold the UPDATE button until the illumination is turned off.

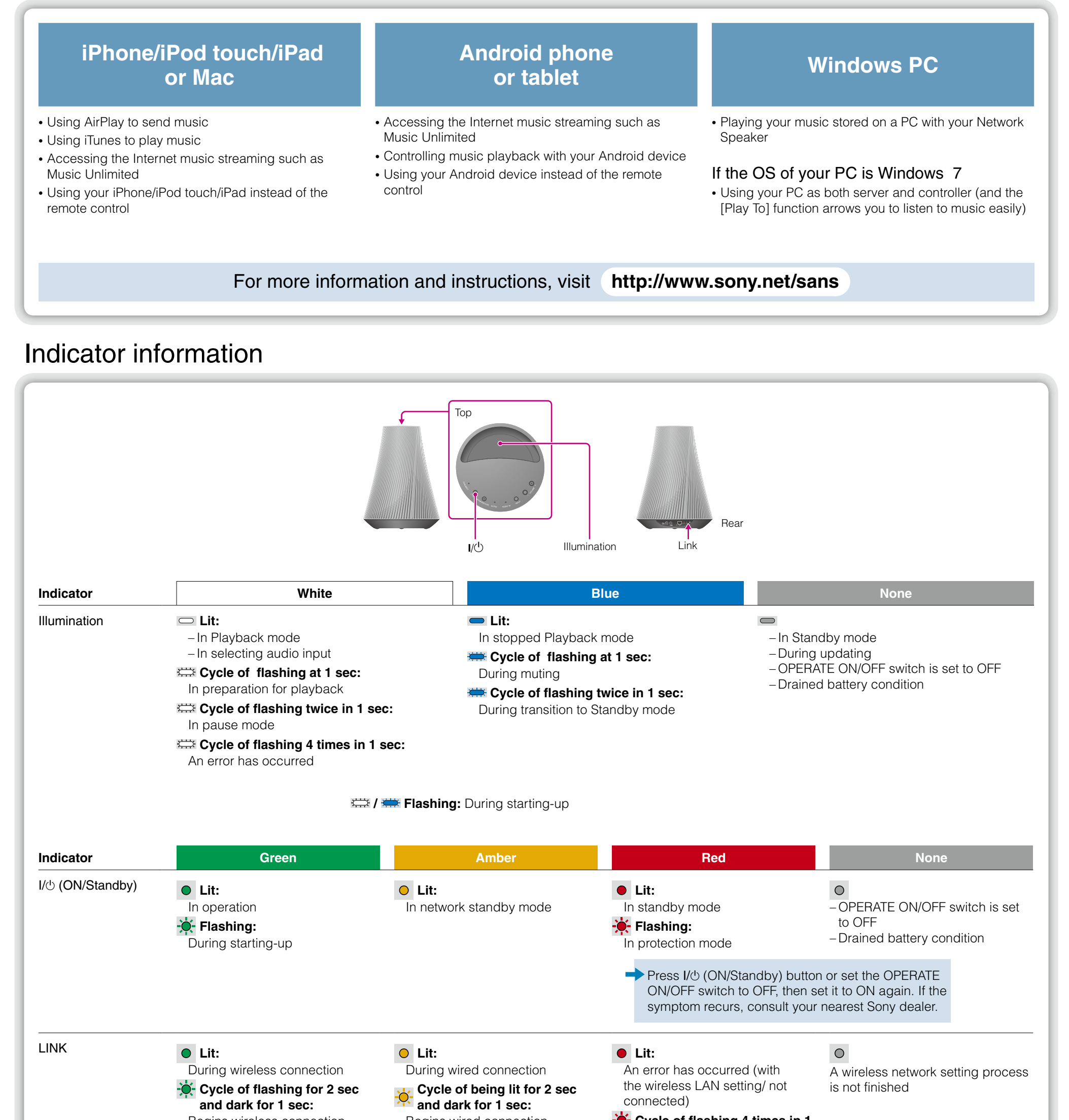

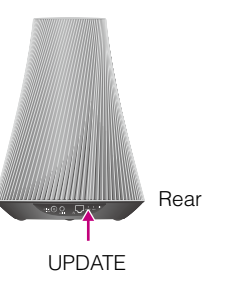

#### **To reset the speaker**

The previously registered settings or information can be reset. Press the ALL RESET button on the bottom of the unit with a pointed object (such as a small pin) until all indicators light.

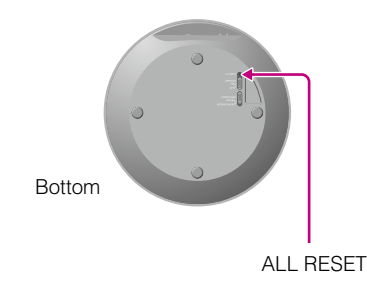

AirPlay, the AirPlay logo, iPhone, iPod touch, and iTunes are trademarks of Apple Inc., registered in the U.S. and other countries. iPad is a trademark of Apple Inc.